# 追加型DEAシステムの開発

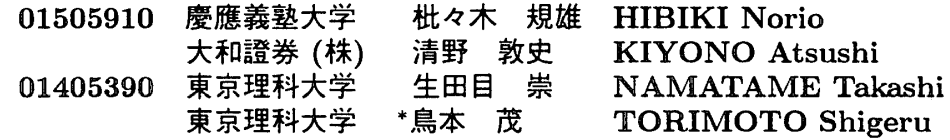

## 1 はじめに

DEAのモデルは線形計画法(LP)によって定式化で きるので、解くことが容易である。しかし、DEAは評 価する DMU (事業体) 毎に LP を解かなければいけな い。そのため、手軽にDEAの問題を解くために、いく つかの専用プログラムが開発されている。本研究では、 以下の基本コンセプトのもとで、今までにはない特徴 を持つ DEA ソフトウェアの開発を目指している。

(1)ユーザーに使いやすいソフトウェアであること。

(2)できるだけ幅広いユーザーを対象にすること。

(3)新しいモデルの追加が容易であること。

(4)システム開発者にも優しいシステムであること。

(5)システム自体が自ら成長していくこと。

これらの基本コンセプトの下で、「追加型DEAシステ ム・ⅩPRESS-MP/EXCEL版」を開発した。この中で 、(3)のコンセプトが本システムの最大の特徴である。 実際に使ってもらい、ご意見をいただきたい1。

## 2 基本コンセプト

2。1 ユーザーに使いやすいソフトウェア

DEA の結果を分析するのにも容易であることから 、現時点では、Microsoft Excel 上での実現が最も適切 であると考え、その上での実装を試みる。

2.2 できるだけ幅広いユーザーを対象にすること

ユーザーは以下の二種類のニーズを持っている。

- (1)既存のDEAモデルを利用したい。
- (2)新しくDEAモデルを開発(追加)したい。

表1:対象ユーザー

| ソフトウェアの利用が   | 既存モデル 新モデル |  |
|--------------|------------|--|
| 苦手である(初級者)   |            |  |
| 慣れていない (中級者) |            |  |
| 得意である(上級者)   |            |  |

本システムのユーザーの対象は「◎」「O」の付いたと ころである。DEA をとりあえず使ってみたい研究者、

<sup>1</sup>本ソフトウェアは、以下の URL からダウンロードすることが可 能である。http://yamaguchiws1.ms.kagu.sut.ac.jp

学生、実務家から、DEAを専門にしている人まで幅 広いユーザーを対象にしている。

#### 2.3 新しいモデルの追加を容易にする

なぜ、「追加型」である必要があるのか? 通常の DEA の専用プログラムで利用できるのは、今まで開発され たモデルの一部である。したがって、

● 専用プログラムにないモデルでデータ分析をしたい

● 開発した新しいモデル手軽に検証したい

などのニーズには応えることはできない。このような 場合には結局、LPのプログラムを使わざるを得ない。 これは、初・中級者ユーザーにとっては難しいし、上 級者ユーザーにとっても負担の大きい作業である。

本システムのコンセプトの最大の特徴はシステムが 「追加型」である点である。モデルを新しく追加する場 合、LPで解くための数式モデルを記述しなければなら ない。そのためにLPのソフトウェアとして、XPRESS- MP・DOS版2を利用する。数式をそのイメージ通り に記述すれば良いので3、モデルの追加は極めて容易 にできる。大規模な問題も高遠に解くことができる。

## 2.4 システム開発者にも優しいシステムにする

DEAシステムの開発者が新モデルに対応しようと するならば、モデル毎にプログラムを書き直す、もし くは書き加えなければならない。さもなければ、時代 遅れのシステムになってしまう。システム開発者にとっ てもメンテナンスが極めて容易な(コストが安く済む) システムであり、同様に、時間の経過(新しいモデル の開発・発表)に対して頑健なシステムであることを 目指している。

### 2.5 システム自体が自ら成長していく

常にユーザーが最新のモデルを利用する環境を整え ることに対応できるようなシステムを作る必要がある。 そのために、インターネットのホームページを活用し た連用を考えている4。

 $\heartsuit$  experiments for the set of the set of the set of the set of the set of the set of the set of the set of the set of the set of the set of the set of the set of the set of the set of the set of the set of the set of

 $2$ Dash Associates 社 のソフトウェア((株)ソーティスが販売)。 3このようなソフトウェアは他にも存在するが、開発開始時点で使 い勝手の点かったXPRESS-MPを採用した。

<sup>4</sup>現時点で開発を行っているのは、ソフトウェアだけであるが、将 来的には DEA 研究者などがこのソフトウェアを中心として、お互 いにモデルに関するデータなどを共有できるシステムに発展させる 予定である。

# 3 システムの概要

本システムは Microsoft Excel の VBA マクロを含 むブックとして提供する。詳しい使用方法については 、システム付属のドキュメントを参照していただきた い。ここでは、システム全体について紹介する。 本システムに必要な環境を以下に示す。

- ハードウェア: IBM PC-AT 互換機
- ・OS:Windows95/98
- ・メモリ:32Mbyte以上を推奨
- XPRESS-MP · DOS 版
- Microsoft Excel 97 以降

本システムは分析の過程で、データシート、実行用 シート、結果シートを使い分ける。よって、入出力項 目とDMUの選択や変更を容易に行え、さらにある一 つの実行用シートで登録されているすべてのモデル5に 対応できるという特徴を持つ。

## 3.1 データシートの作成

まず、データシートを作成する。この段階では入出 力項目は区別しない(図1)。

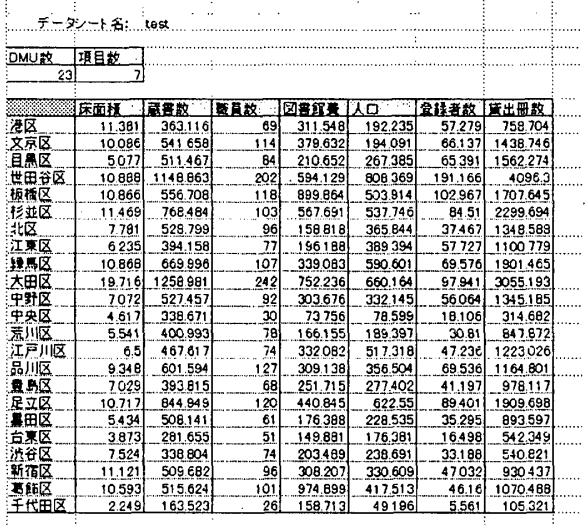

図1.データシート

#### 3・2 実行用シートの作成

作用するデ⊥タシートをアクティブにして「入出力 項目選択」ボタンを押し、入出力項目を選択する(図 2)。また任意のDMUの選択も可能である。なお、一 つのデータシートから複数の実行用シートを作成する ことができる。

# 3.3・分析の実行

実行用シートをアクティブにして「分析の実行」ボ タンを押し、続いてモデルを選択する。パラメータが 必要なモデルの場合には、モデル選択後にパラメータ を設定する。

523のモデルについては登録済みである。

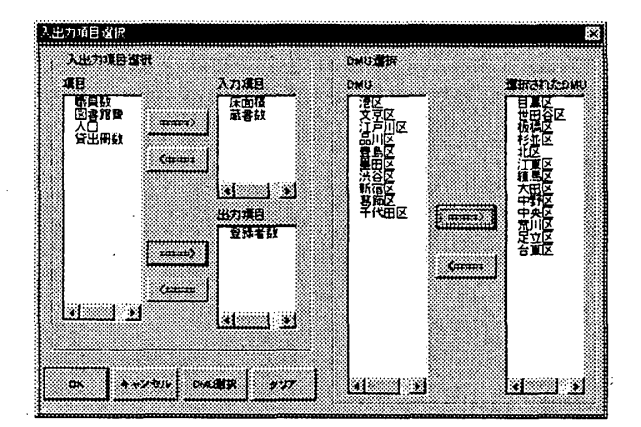

図 2. 入出力項目·DMU の選択

#### 3.4 分析結果

基本モデルにおいては、各DMUの効率値、非負結 合係数、スラック変数、双対変数こ重要度、参照集合 、参照回数、改善目標が表示され、効率値と重要度の グラフも出力される。ただし、モデルによムては出力 されない項目もある。

## 3.5 モデルの追加

新たなモデルを登録する場合は、「モデルの追加」 ボタンを押し、モデル名、モデルファイル名、および XPRESS-MP の記述形式に従った目的関数と制約式を 入力する(囲3)。次に変数、パラメータを指定し、新 たなモデルの追加が完了する。追加したモデルの分析 手順は、登録されているモデルと同様である、

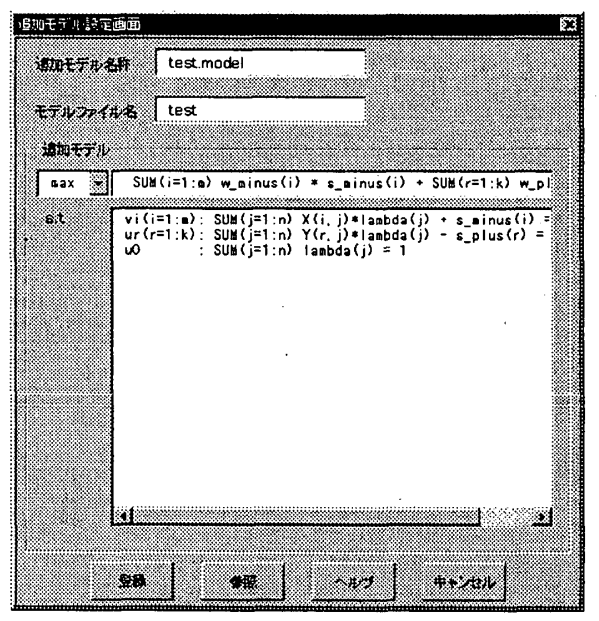

図3.モデルの追加

# 参考文献

【1】刀根薫:「経営効率性の測定と改善」,日科技連出 版社(1993).

 $\odot$